## **BBB** Kommunalnet

## **Registrierung der Bürgerkarte oder Handysignatur mit einem Kommunalnet-Zugang**

1. Melde dich mit deinem Benutzernamen und Passwort an

Du hast deine Zugangsdaten vergessen? Kein Problem: [Benutzername](https://www.kommunalnet.at/benutzername-vergessen/) vergessen Passwort [vergessen](https://www.kommunalnet.at/passwort-vergessen/)

2. Klicke rechts oben auf "Hallo ..." und öffne im Untermenü den Punkt "Bürgerkarte/Handysignatur":

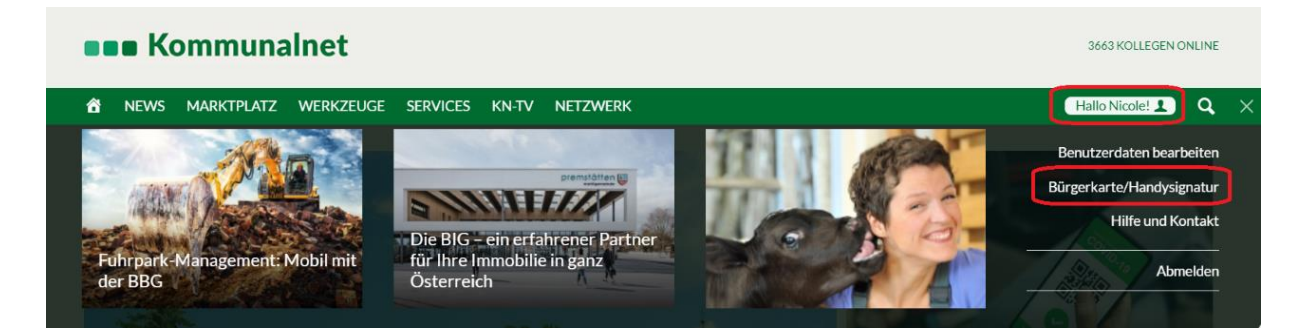

3. Klicke auf "Registrieren" und folge den Anweisungen am Bildschirm:

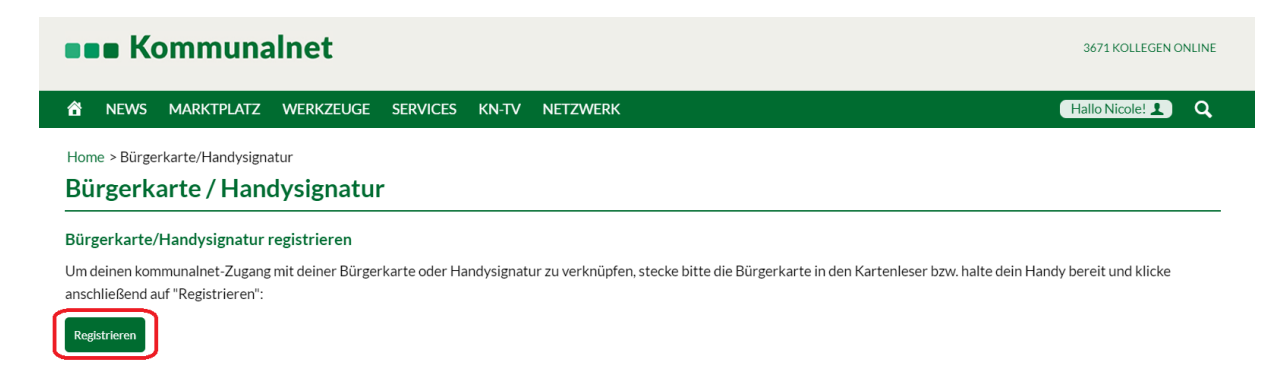

Sobald du deine Bürgerkarte oder Handysignatur erfolgreich registriert hast, kannst du dich damit auch bei Kommunalnet anmelden.

Bei Fragen oder Problemen helfen wir dir gerne weiter.

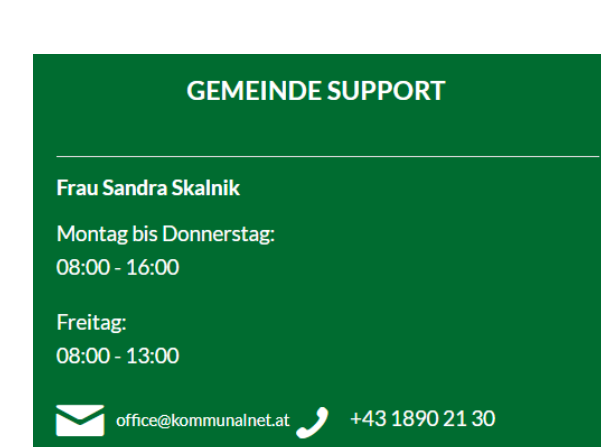